## **Google Authenticator**

### **Contents**

- 1 Overview
- 2 Prerequisites
- 3 Configure the Swivel User
- 4 Configure the Google Authenticator App
- 5 Testing
- 6 Known Issues
- 7 Troubleshooting

### Overview

Google Authenticator supports the use of OATH HOTP such as used with the Swivel Token, and software tokens with a valid Seed can be used to authenticate Swivel users. Google Authenticator uses HMAC-SHA1 seeds.

Currently Swivel is not compatible with the Authenticator Time Based OATH TOTP token as Swivel tokens use a 30 second refresh, and Google Authenticator uses a 60 second refresh.

### **Prerequisites**

Swivel 3.9.6

Google Authenticator

# **Configure the Swivel User**

For configuring the seeds on the Swivel server see Token. Configuring a software token is similar to configuring a hardware token.

Swivel uses a Hexadecimal seed, to generate a valid seed see seed.

# **Configure the Google Authenticator App**

Convert the Hexadecimal seed ((A-Z, 0-9) into Base32 (A-Z, 2-7 and = for padding), for Google. Google enforces a minimum seed length of 16 characters or 80-bits. The following online tool can be used for converting the seed:

http://www.darkfader.net/toolbox/convert/

Example:

Base16 seed: e0b10ee3a4bb2598c0575539529f33 (used by Swivel)

Base 32 seed: 4CYQ5Y5EXMSZRQCXKU4VFHZT (used by Google Authenticator)

# Number base converter QuickSelect Characters Base Hexadecimal (%16) lowercase ✓ 0-9 a-z ✓ 16 Base32 (%32) UPPERCASE ✓ A-Z 2-7 ✓ 32 Custom characters ✓ Immediate mode. Automatically convert. Can be slow for non-base-2^n conversions. ✓ Padding fix. Align conversion at the left of the input. Useful for 2^n base conversions only (example)

Download the Google Authenticator from the appropriate app store.

On the Google Authenticator App select Set up account, then Enter key provided

Enter account name The Swivel user name

Enter your key The seed

### Time-based change to Counter-based

Select Add

Then synchronise the token (see Token)

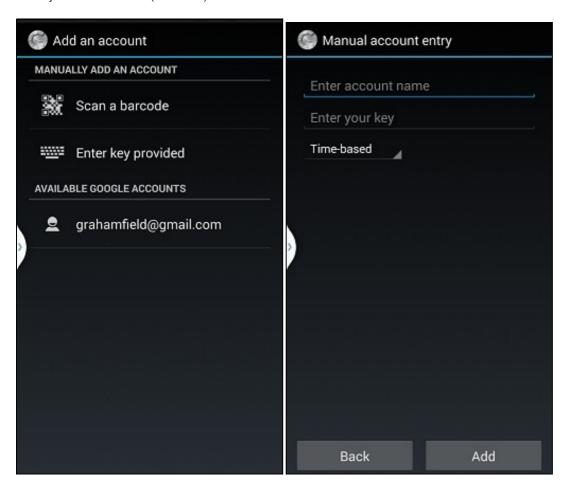

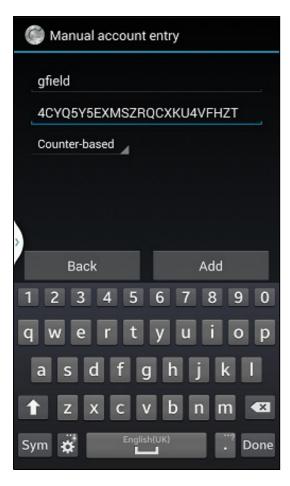

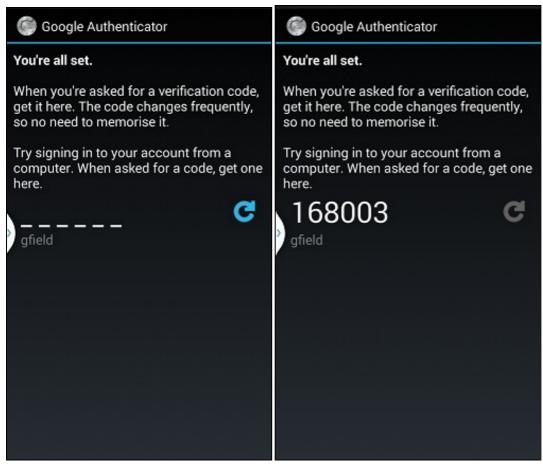

Testing
Known Issues
Troubleshooting